# **TC78 Dokunmatik Bilgisayar**

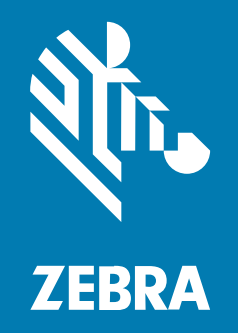

# **Hızlı Başlangıç Kılavuzu**

#### 2024/04/19

ZEBRA ve stil verilmiş Zebra kafası, Zebra Technologies Corporation şirketinin ticari markaları olup dünya genelinde birçok yetkili bölgede kayıtlıdır. Diğer tüm ticari markalar ilgili sahiplerinin mülkiyetindedir. ©2024 Zebra Technologies Corporation ve/veya iştirakleri. Tüm hakları saklıdır.

Bu belgede yer alan bilgiler, önceden bildirimde bulunmaksızın değiştirilebilir. Belgede bilgileri verilen yazılım; lisans anlaşması veya gizlilik sözleşmesi kapsamında kullanıma sunulmaktadır. Yazılım, yalnızca ilgili sözleşmelerin hükümleri uyarınca kullanılabilir veya kopyalanabilir.

Yasal açıklamalar veya mülkiyet bildirimleri hakkında daha fazla bilgi için lütfen şu adresi ziyaret edin:

YAZILIM:[zebra.com/linkoslegal.](http://www.zebra.com/linkoslegal) TELİF HAKLARI VE TİCARİ MARKALAR: [zebra.com/copyright.](http://www.zebra.com/copyright) PATENT: [ip.zebra.com.](http://ip.zebra.com/) GARANTİ: [zebra.com/warranty.](http://www.zebra.com/warranty) SON KULLANICI LİSANS SÖZLEŞMESİ: [zebra.com/eula.](http://www.zebra.com/eula)

# **Kullanım Koşulları**

#### **Mülkiyet Bildirimi**

Bu kılavuz, Zebra Technologies Corporation ve bağlı kuruluşlarının ("Zebra Technologies") özel mülkiyetindeki bilgileri içerir. Kılavuzun münferit amacı, işbu belgeyle tanımlanan ekipmanı kullanan ve ekipmanın bakımını yapan taraflara bilgi sunmaktır. Özel mülkiyetteki bu bilgiler, Zebra Technologies'in açık ve yazılı izni olmadan başka hiçbir amaçla kullanılamaz, kopyalanamaz veya başka taraflara ifşa edilemez.

# **Ürün Geliştirmeleri**

Ürünlerin sürekli olarak geliştirilmesi, Zebra Technologies'in ilkelerinden biridir. Tüm teknik özellikler ve tasarımlar önceden bildirimde bulunulmaksızın değiştirilebilir.

#### **Sorumluluk Reddi**

Zebra Technologies, yayınladığı Mühendislik teknik özellik belgelerinin ve kılavuzların doğru olmasını sağlamak için gerekli adımları atmaktadır. Ancak zaman zaman hatalar meydana gelebilir. Zebra Technologies, bu tür hataları düzeltme hakkını saklı tutar ve bunlardan kaynaklanan sorumlulukları reddeder.

#### **Sorumluluğun Sınırlandırılması**

Zebra Technologies veya birlikte verilen diğer ürünlerin (donanım ve yazılım dahil) tasarımında, üretiminde ve teslim edilmesinde yer alan hiçbir taraf, her ne koşul altında olursa olsun bu ürünün kullanımından kaynaklanan ya da kullanımı veya yanlış kullanımı sonucu meydana gelen hasarlardan (işletme kârı kaybı, işin sekteye uğraması veya işletme bilgilerinin kaybedilmesi gibi dolaylı zararlar dahil ve bunlarla sınırlı olmamak koşuluyla) sorumlu değildir. Zebra Technologies'in bu potansiyel zararlar konusunda uyarılmış olması durumu değiştirmez. Bazı yargı bölgeleri, kazara veya netice kabilinden doğan zararların hariç tutulmasına veya sınırlandırılmasına izin vermemektedir. Bu nedenle yukarıdaki sınırlandırma veya istisna sizin için geçerli olmayabilir.

# **Özellikler**

Bu bölümde TC78 dokunmatik bilgisayarın özellikleri listelenmektedir.

**Şekil 1** Önden ve Yandan Görünümler

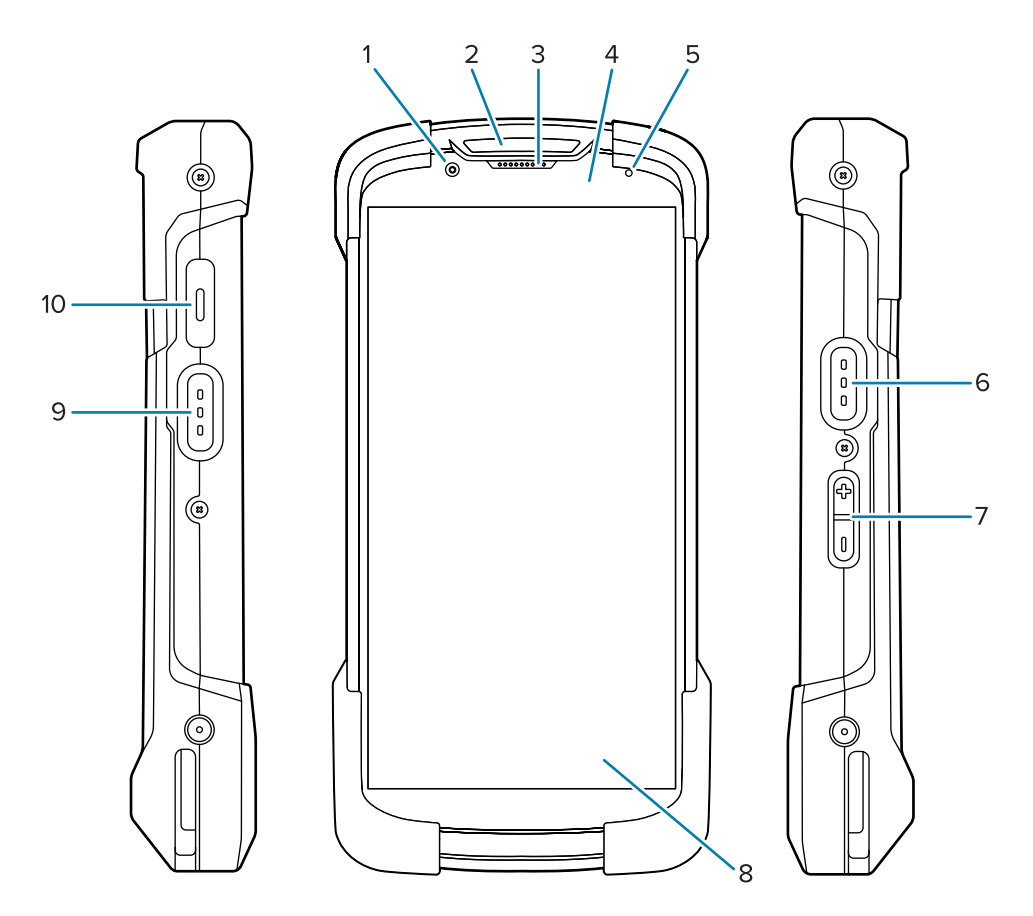

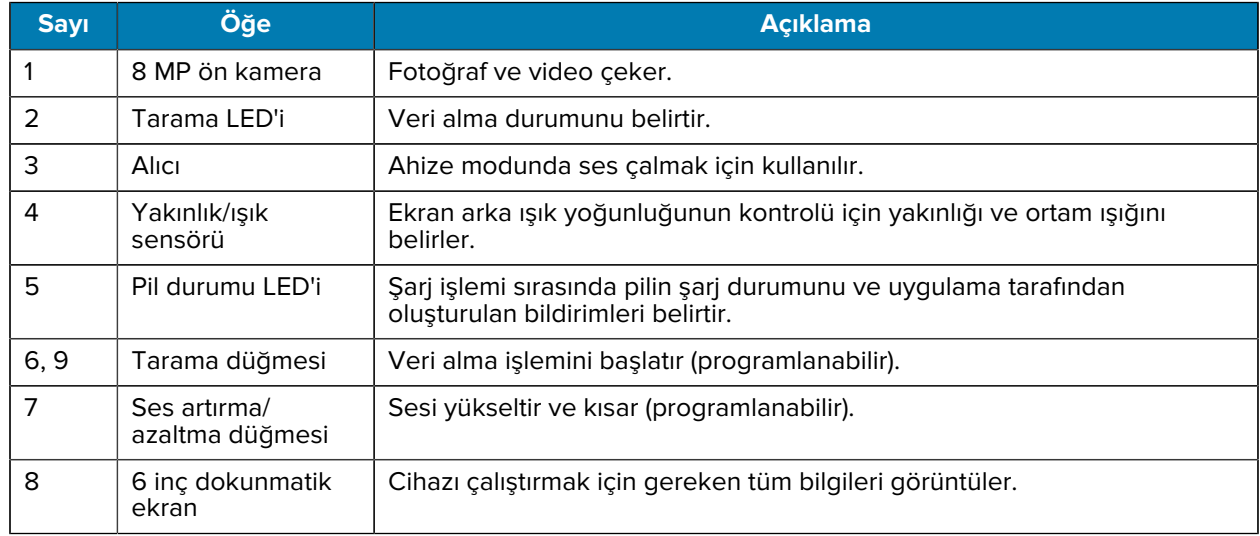

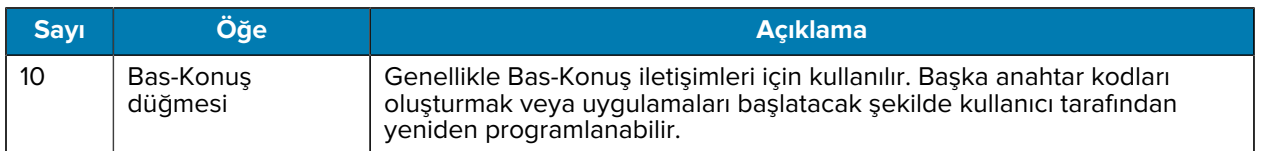

#### **Şekil 2** Arkadan, Üstten ve Alttan Görünüm

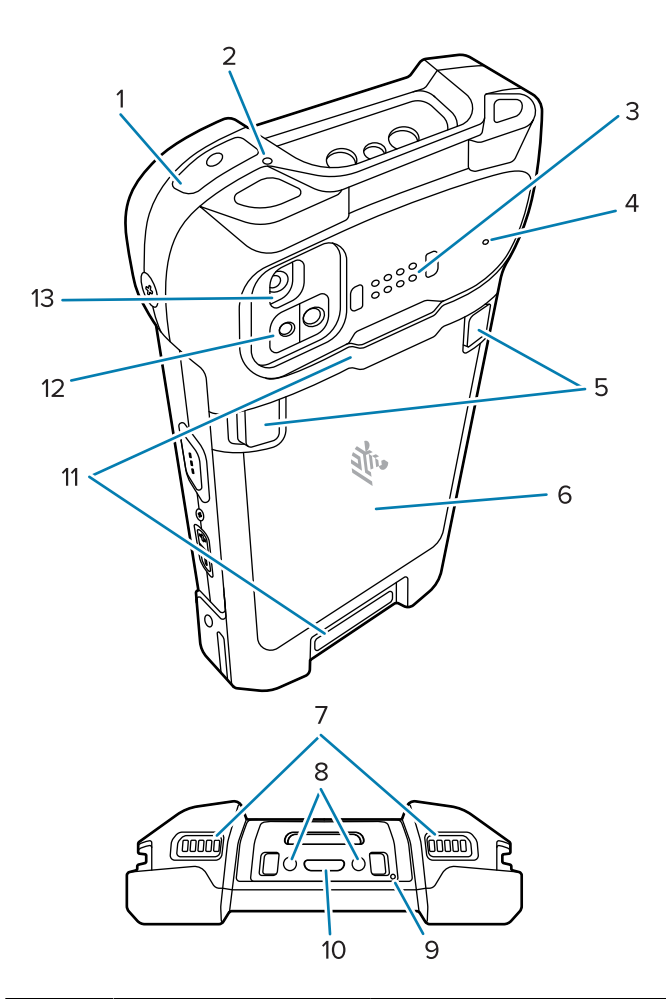

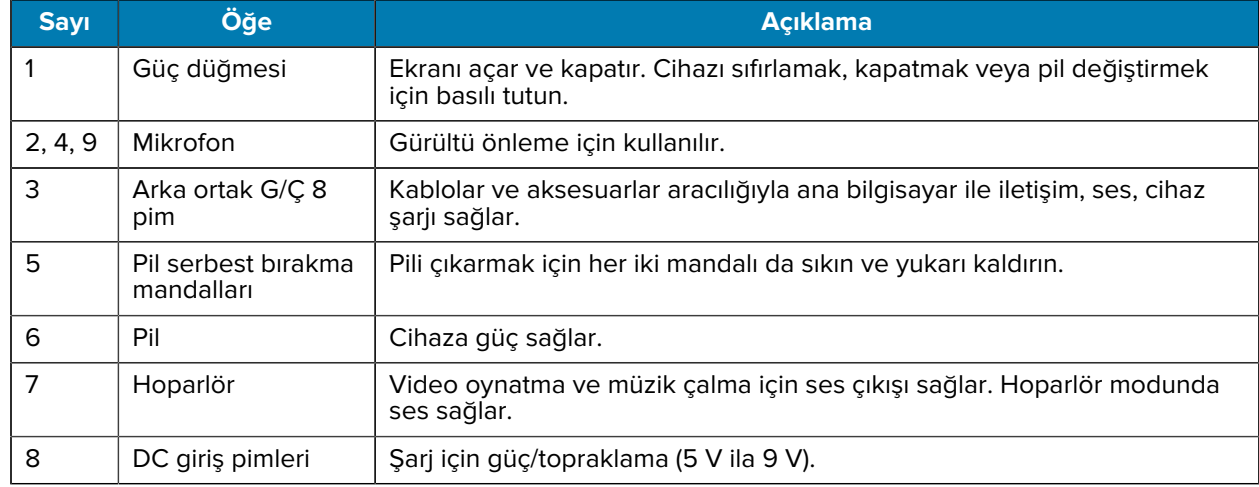

### TC78 Dokunmatik Bilgisayar Hızlı Başlangıç Kılavuzu

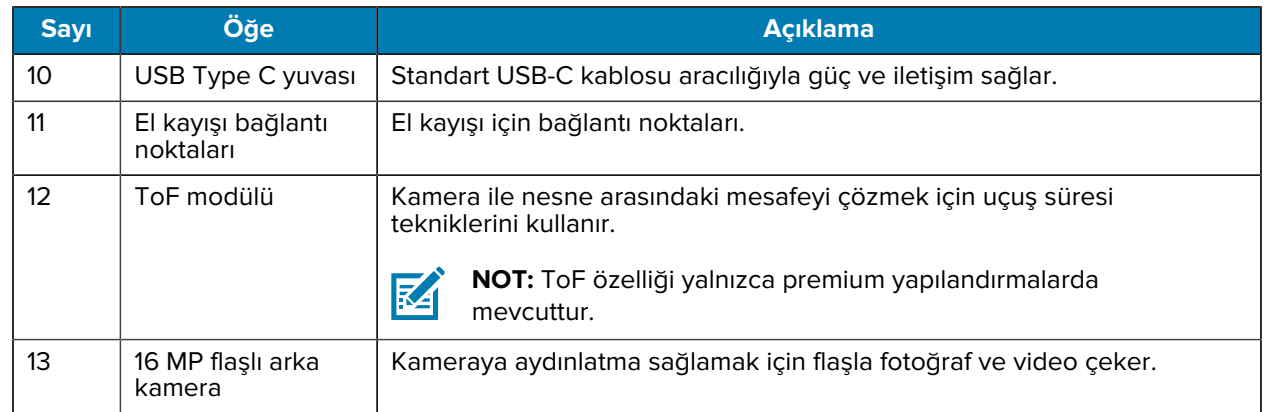

# **MicroSD Kart Takma**

microSD kart yuvası ikinci bir kalıcı depolama alanı sağlar. Yuva, pil takımının altındadır. Daha fazla bilgi edinmek için kart ile birlikte verilen belgelere bakın ve üreticinin kullanım tavsiyelerine uyun.

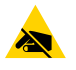

**DİKKAT—ESD:** microSD kartın hasar görmesinden kaçınmak için uygun elektrostatik boşalma (ESD) önlemlerini uygulayın. Uygun ESD önlemleri arasında, bunlarla sınırlı olmamak kaydıyla, ESD matı üzerinde çalışılması ve operatörün uygun şekilde topraklanması bulunmaktadır.

**1.** Erişim kapağını çıkarın.

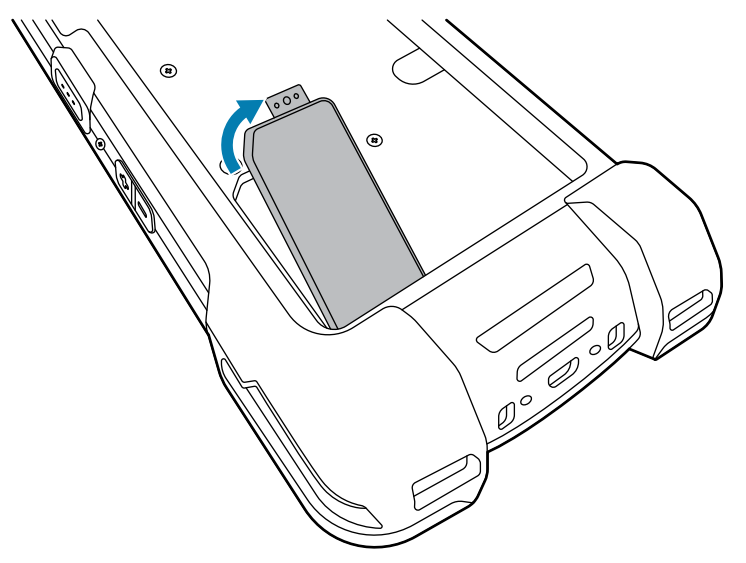

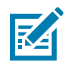

**NOT:** Bazı cihazlarda, bölmeye yetkisiz erişimi engellemek için özel bir vida ile sabitlenen bir kilitleme kapağı bulunur.

**2.** microSD kart tutucusunu kaydırarak Açık konuma getirin.

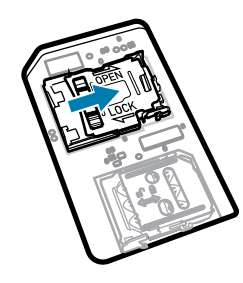

**3.** microSD kart tutucusu kapağını kaldırın.

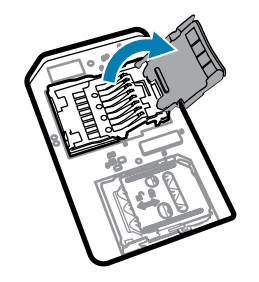

**4.** microSD kartı kart tutucuya takın ve kartın kapağın iki tarafındaki tutma tırnaklarına kayarak oturduğundan emin olun.

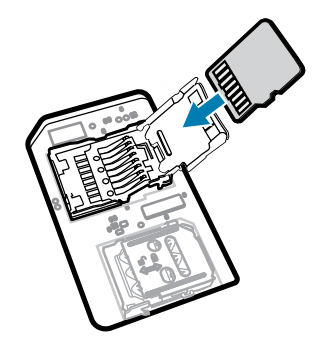

**5.** microSD kart tutucu kapağını kapatın.

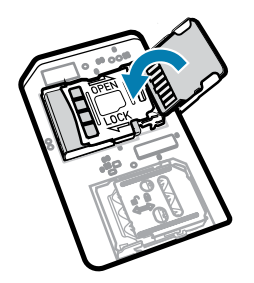

**6.** microSD kart tutucu kapağını kaydırarak Kilitli konuma getirin.

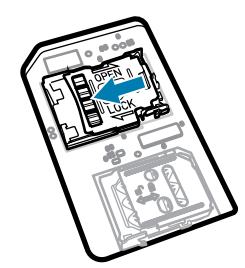

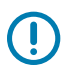

**ÖNEMLİ:** Düzgün cihaz sızdırmazlığını sağlamak için erişim kapağının yerine takılıp sıkıca oturtulması gerekir.

**7.** Erişim kapağını geri takın.

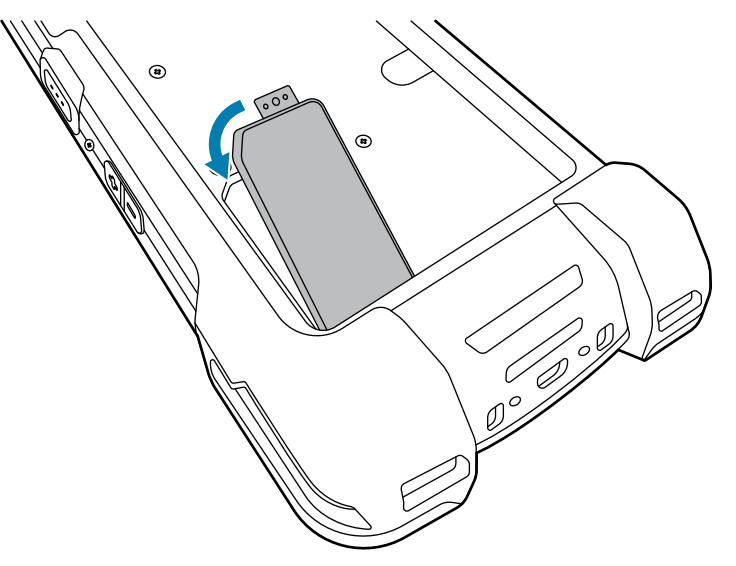

# **SIM Kartı Takma**

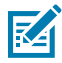

**NOT:** Yalnızca TC78 için geçerlidir.

**DİKKAT—ESD:** SIM kartın hasar görmesini önlemek için gerekli elektrostatik boşalma (ESD) önlemlerini uygulayın. Uygun ESD önlemleri arasında, bunlarla sınırlı olmamak kaydıyla, ESD matı üzerinde çalışılması ve operatörün uygun şekilde topraklanması bulunmaktadır.

**1.** Erişim kapağını çıkarın.

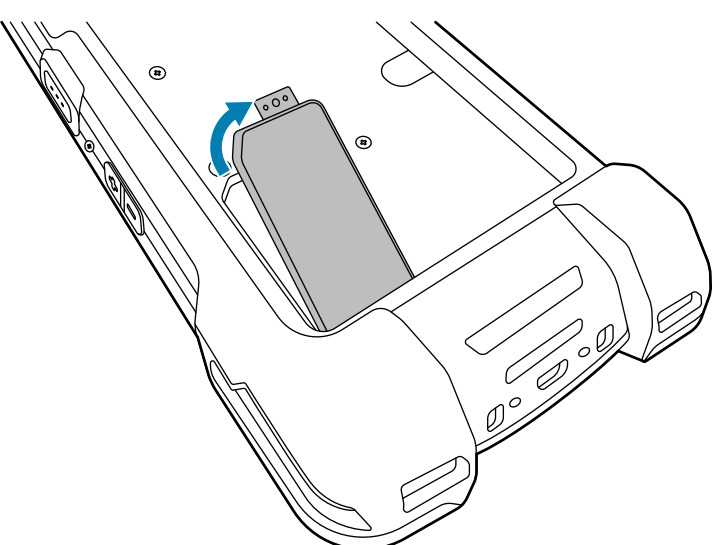

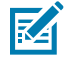

**NOT:** Bazı cihazlarda, bölmeye yetkisiz erişimi engellemek için özel bir vida ile sabitlenen bir kilitleme kapağı bulunur.

**2.** SIM kart tutucuyu kaydırarak kilidi açık konuma getirin.

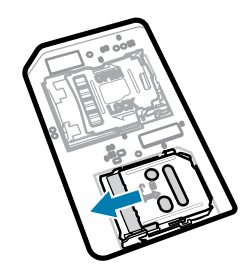

**3.** SIM kart tutucu kapağını kaldırın.

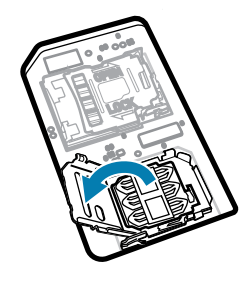

**4.** SIM kartı, temas noktaları aşağı bakacak şekilde kart tutucuya yerleştirin.

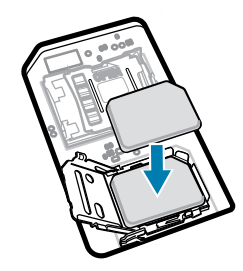

**5.** SIM kart tutucu kapağını kapatın.

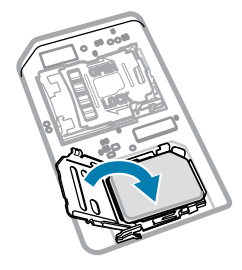

**6.** SIM kart tutucu kapağını kaydırarak kilitli konuma getirin.

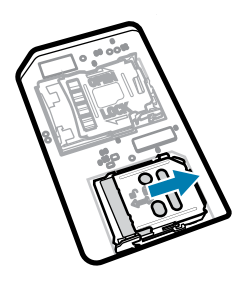

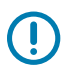

**ÖNEMLİ:** Düzgün cihaz sızdırmazlığını sağlamak için erişim kapağının yerine takılıp sıkıca oturtulması gerekir.

**7.** Erişim kapağını geri takın. Daha önce bir vidayı çıkardıysanız bunu tekrar takın.

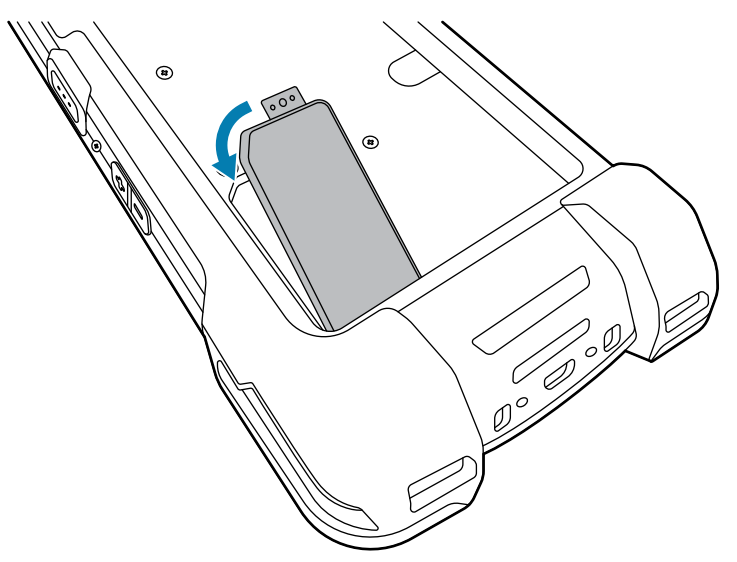

# **Pili Takma veya Çıkarma**

Bu bölümde, bir pilin cihaza nasıl takılacağı ve cihazdan nasıl çıkarılacağı açıklanmaktadır.

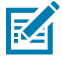

**NOT:** Pil bölmesine etiket, öğe etiketi, gravür, çıkartma veya başka nesneler yerleştirmeyin. Aksi takdirde, cihazın veya aksesuarların hedeflenen performansı alınamayabilir. Sızdırmazlık [Giriş Koruması (IP)], darbe performansı (düşme ve yuvarlanma), işlevsellik veya ısıya dayanıklılık gibi performans düzeyleri bu durumdan etkilenebilir.

- **1.** Pili takmak için:
	- **a)** Pili önce alt tarafı girecek şekilde cihazın arkasındaki pil bölmesine takın.
	- **b)** Pili yerine oturana kadar bastırın.

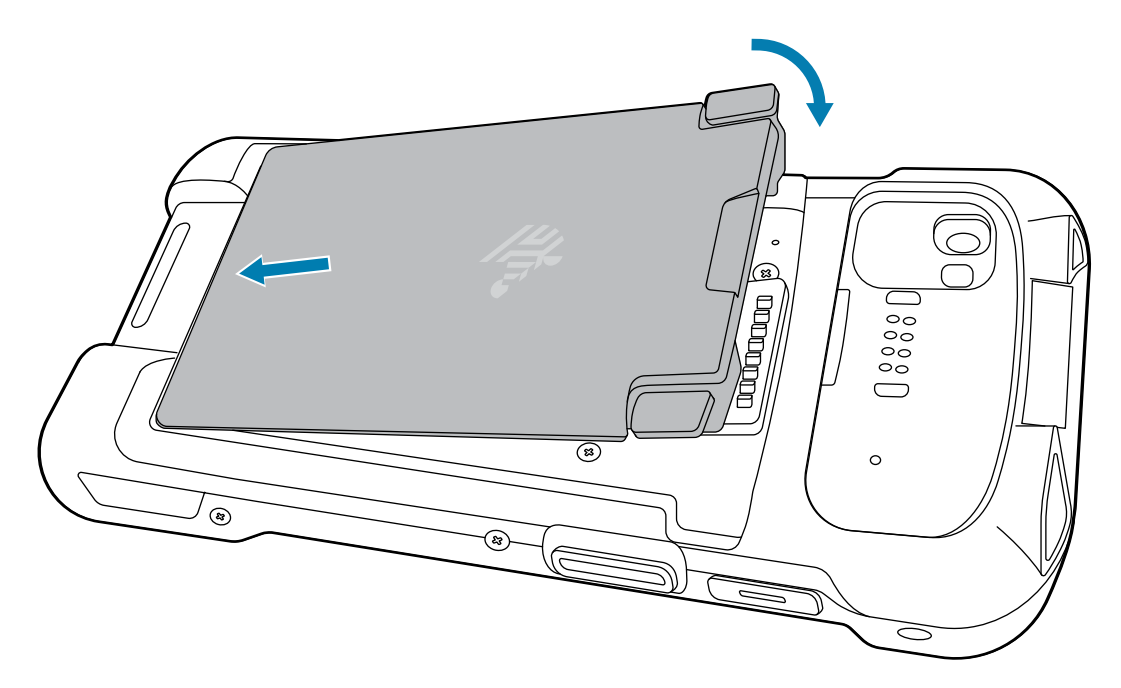

- **2.** Pili çıkarmak için:
	- **a)** İki pil mandalını aşağı doğru bastırın.

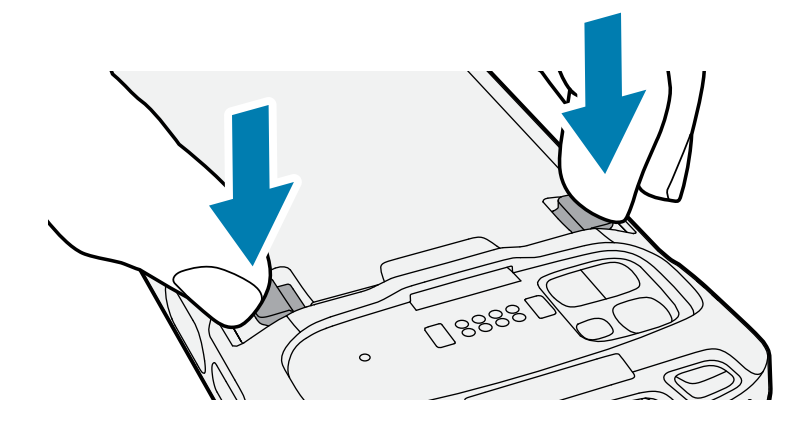

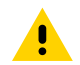

**DİKKAT:** Pili çekerken mandalların altına parmaklarınızı sokmaya çalışmayın. Mandallar hasar görebilir.

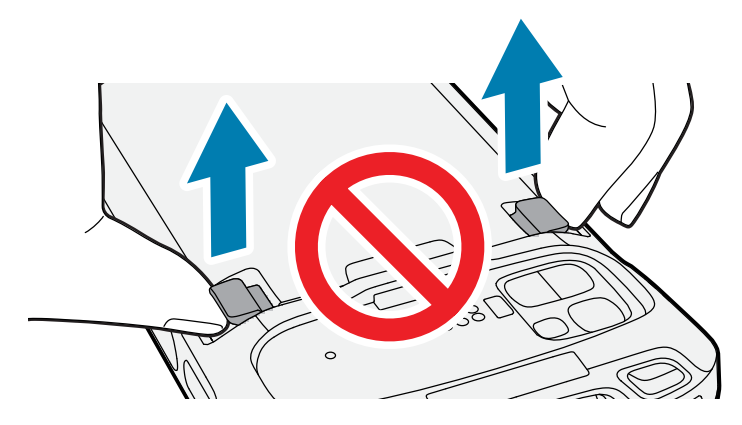

**b)** Mandalları aşağı bastırırken, iki mandalı cihazın ortasına doğru bastırın. Pili serbest bırakmak için mandallar tamamen bastırılmalıdır.

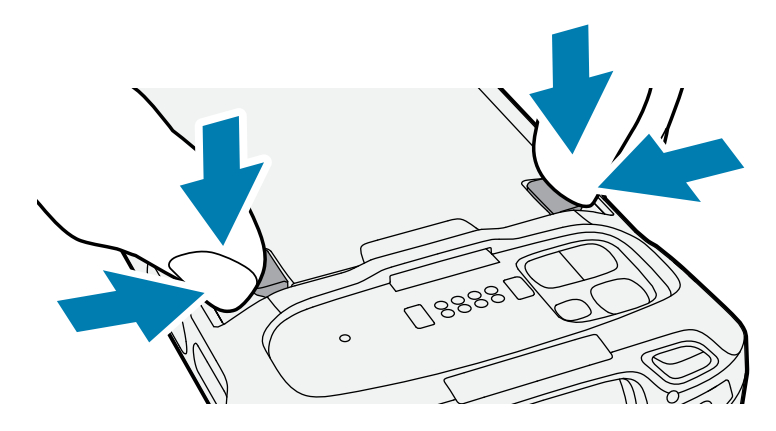

**c)** Cihazdaki pili kaldırın.

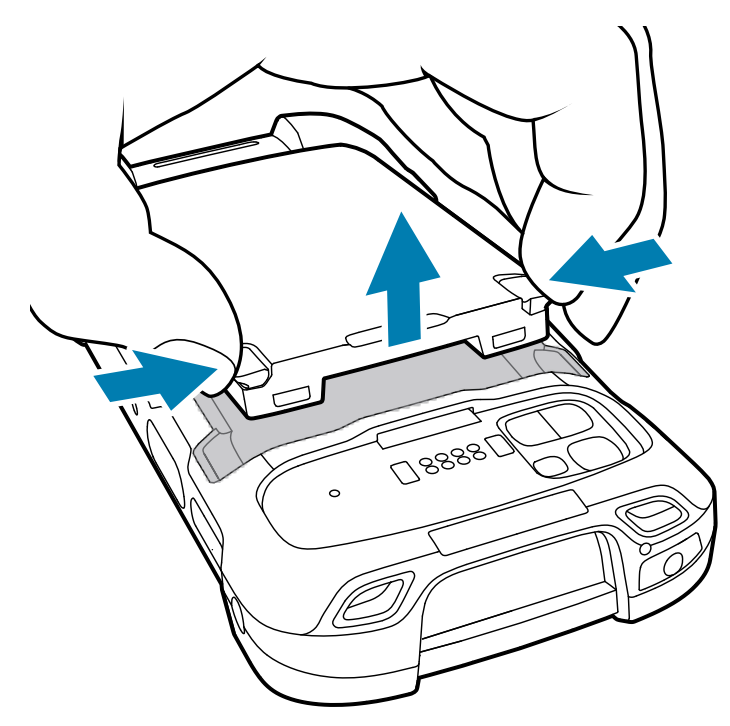

# **BLE Beacon'a Sahip Şarj Edilebilir Lityum İyon Pil Kullanma**

Bu cihaz, BLE Beacon'a olanak tanımak için şarj edilebilir lityum iyon pil kullanır. BLE Beacon etkinleştirildiğinde pil, pil bitmesi nedeniyle cihaz kapatıldıktan sonra 7 güne kadar BLE sinyali iletir.

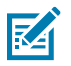

**NOT:** Cihaz, yalnızca cihaz kapalıyken veya Uçak Modundayken bir Bluetooth uyarısı iletir.

İkincil BLE ayarlarının yapılandırılması hakkında daha fazla bilgi için bkz. [techdocs.zebra.com/emdk-for](https://techdocs.zebra.com/emdk-for-android/11-0/mx/beaconmgr/)[android/11-0/mx/beaconmgr/](https://techdocs.zebra.com/emdk-for-android/11-0/mx/beaconmgr/).

# **eSIM'i etkinleştirme**

TC78 bir SIM kart, bir eSIM veya her ikisini de kullanabilir. Mesajlaşma veya arama gibi hangi işlem için hangi SIM'in kullanılacağını seçebilirsiniz. Kullanmadan önce eSIM'i etkinleştirmeniz gerekir.

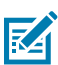

**NOT:** eSIM eklemeden önce, eSIM servisini ve etkinleştirme kodunu veya QR kodunu almak için operatörünüzle iletişime geçin.

- **1.** Cihazda, takılı bir SIM kart ile Wi-Fi veya hücresel veri yoluyla internet bağlantısı kurun.
- **2. Settings (Ayarlar)** bölümüne gidin.
- **3. Network & internet (Ağ ve internet)** > **Mobile Networks (Mobil Ağlar)** öğelerine dokunun.
- **4.** SIM kart zaten takılıysa **SIMs (SIM'ler)** öğesinin yanındaki **+** öğesine dokunun veya takılı SIM kart yoksa **SIMs (SIM'ler)** öğesine dokunun.

**Mobile network (Mobil ağ)** ekranı görüntülenir.

**5.** Etkinleştirme kodunu girmek için **MANUAL CODE ENTRY (MANUEL KOD GİRİŞİ)** öğesini seçin veya eSIM profilini indirmek üzere QR kodunu taramak için **SCAN (TARA)** öğesine dokunun.

**Confirmation!!! (Onay!!!)** iletişim kutusu görüntülenir.

- **6. OK (TAMAM)** öğesine dokunun.
- **7.** Etkinleştirme kodunu girin veya QR kodunu tarayın.
- **8. NEXT (İLERİ)** öğesine dokunun.

**Downloading a profile (Bir profil indiriliyor)** mesajının ardından **Use Network Name? (Ağ Adı Kullanılsın mı?)** mesajı görüntülenir.

- **9. ACTIVATE (ETKİNLEŞTİR)** öğesine dokunun.
- **10. Done** (Tamam) öğesine dokunun. eSIM artık etkindir.

# **eSIM'i devre dışı bırakma**

TC78'deki bir eSIM geçici olarak kapatılabilir ve daha sonra yeniden etkinleştirilebilir.

- **1.** Cihazda, takılı bir SIM kart ile Wi-Fi veya hücresel veri yoluyla internet bağlantısı kurun.
- **2. Network & internet (Ağ ve internet)** > **SIMs (SIM'ler)** öğelerine dokunun.
- **3. Download SIM (SIM'i indir)** bölümünde devre dışı bırakılacak eSIM'e dokunun.
- **4.** eSIM'i kapatmak için **Use SIM (SIM'i kullan)** öğesine dokunun.

**5. Yes (Evet)** öğesine dokunun.

eSIM devre dışı bırakılır.

# **eSIM Profilini Silme**

eSIM profili silindiğinde TC78 cihazından tamamen kaldırılır.

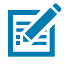

**NOT:** Bir eSIM'i cihazdan sildikten sonra tekrar kullanamazsınız.

- **1.** Cihazda, takılı bir SIM kart ile Wi-Fi veya hücresel veri yoluyla internet bağlantısı kurun.
- **2. Network & internet (Ağ ve internet)** > **SIMs (SIM'ler)** öğelerine dokunun.
- **3. Download SIM (SIM'i indir)** bölümünde silinecek eSIM'e dokunun.
- **4. Erase (Sil)** öğesine dokunun.

**Erase this downloaded SIM? (İndirilen bu SIM silinsin mi?)** mesajı görüntülenir.

**5. Erase (Sil)** öğesine dokunun.

eSIM profili cihazdan silinir.

# **Cihazı Şarj Etme**

Cihazı en ideal şekilde şarj etmek için yalnızca Zebra şarj aksesuarlarını ve pillerini kullanın. Pilleri, oda sıcaklığında ve cihaz uyku modundayken şarj edin.

Tamamen bitmiş standart pil yaklaşık 2 saatte %90, yaklaşık 3 saatte %100 şarj olur. Genellikle, %90 şarj günlük kullanım için yeterlidir. Tamamen dolu %100 şarj, kullanım profiline bağlı olarak yaklaşık 14 saatlik kullanım sunabilir.

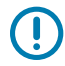

**ÖNEMLİ:** [zebra.com/batteries](https://www.zebra.com/batteries) adresindeki Pil Hakkında En İyi Uygulamalar dosyasında açıklanan pil güvenliği yönergelerine uyun.

Cihaz veya aksesuar, pil şarj işlemini her zaman güvenli ve akıllı bir şekilde gerçekleştirir. Cihaz veya aksesuar, şarj etme işleminin anormal sıcaklıklara bağlı olarak devre dışı bırakılması halinde ilgili LED aracılığıyla bildirimde bulunur ve cihaz ekranında bir bildirim görüntülenir.

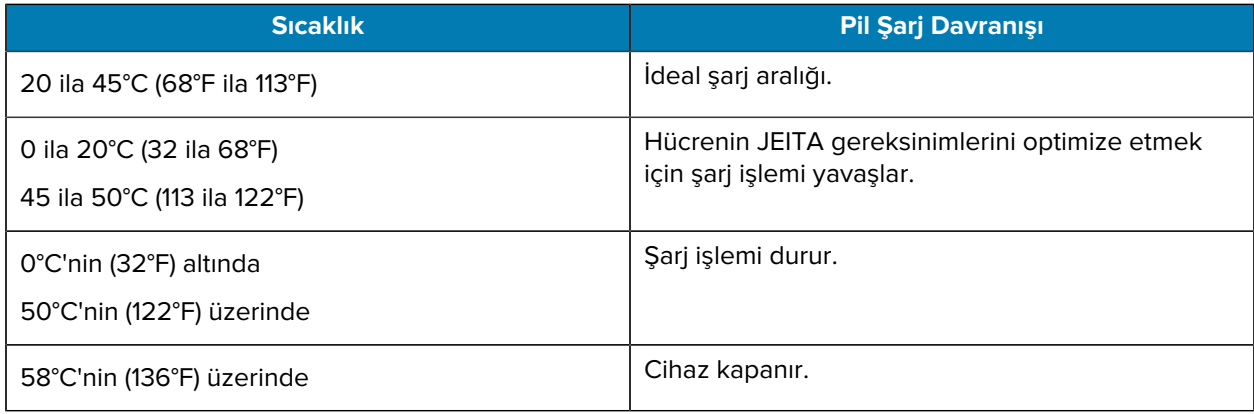

Cihazı şarj ünitesi kullanarak şarj etmek için:

**1.** Şarj aksesuarını uygun güç kaynağına bağlayın.

**2.** Cihazı yuvaya takarak şarj etmeye başlayın. Cihazın yerine tam olarak oturduğundan emin olun.

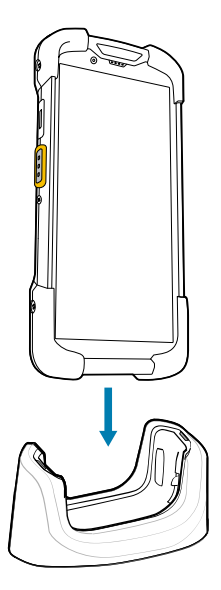

Cihaz açılır ve şarj olmaya başlar. Şarj/Bildirim LED'i, cihazın şarj işlemi sırasında sarı renkte yanıp söner; cihaz tam olarak şarj olduğunda ise sabit bir şekilde yeşil renkte yanar.

#### **Ayrıca Bkz.**

Şarj Göstergeleri

# **Yedek Pili Şarj Etme**

Bu bölümde yedek pilin şarj edilmesi ile ilgili bilgiler verilmektedir. Cihazı en ideal şekilde şarj etmek için yalnızca Zebra şarj aksesuarlarını ve pillerini kullanın.

- **1.** Yedek pil yuvasına yedek pil takın.
- **2.** Pilin uygun bir şekilde takıldığından emin olun.

Yedek Pil Şarj LED'i yanıp sönerek cihazın şarj edildiğini gösterir.

Tamamen bitmiş pil yaklaşık 2,5 saatte %90, yaklaşık 3,5 saatte %100 şarj olur. Genellikle, %90 şarj günlük kullanım için yeterlidir. Tamamen dolu %100 şarj, kullanım profiline bağlı olarak yaklaşık 14 saatlik kullanım sunabilir.

# **Şarj Göstergeleri**

Cihazdaki şarj/bildirim LED'i, şarj durumunu gösterir.

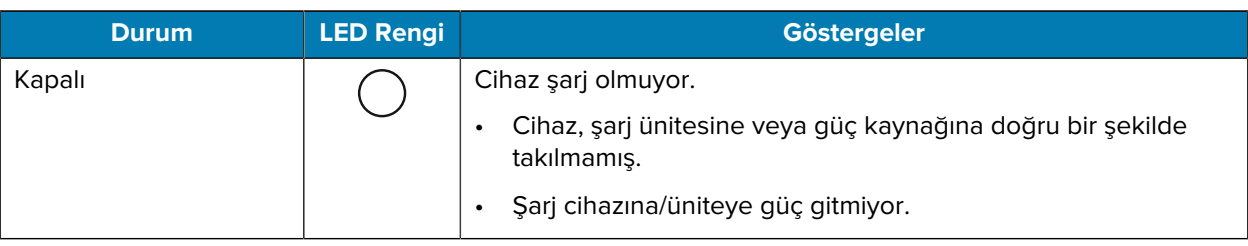

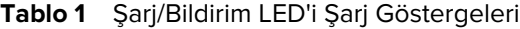

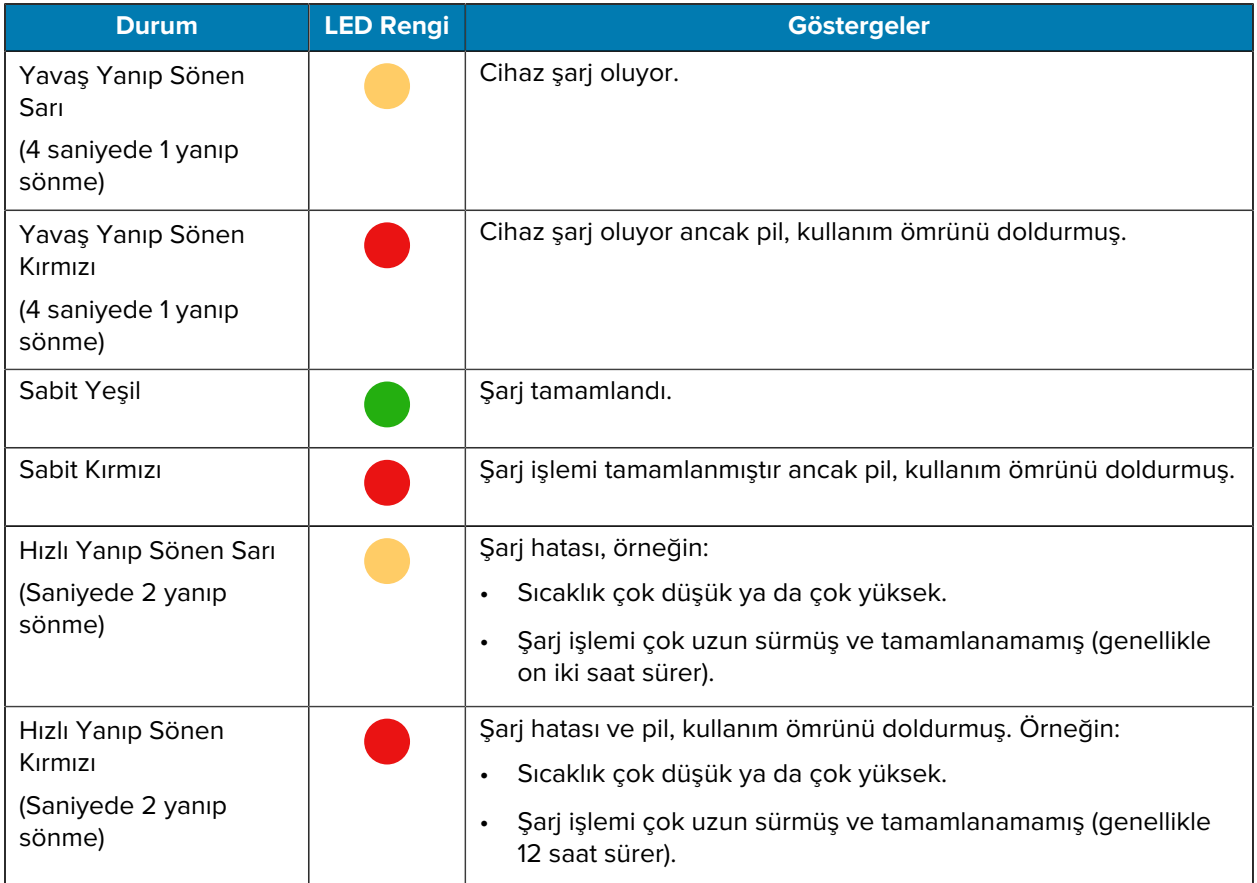

#### **Tablo 1** Şarj/Bildirim LED'i Şarj Göstergeleri (Continued)

# **Şarj Aksesuarları**

Cihazı ve/veya yedek pili şarj etmek için aşağıdaki aksesuarlardan birini kullanın.

#### **Şarj Etme ve İletişim**

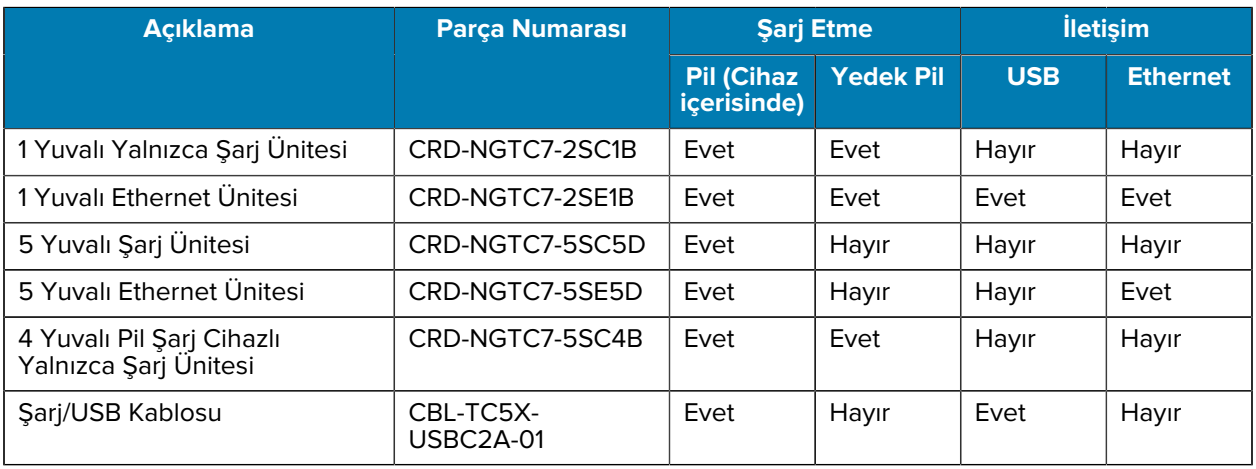

# **1 Yuvalı Yalnızca Şarj Ünitesi**

Bu USB şarj ünitesi, güç ve ana bilgisayar ile iletişim sağlar.

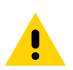

**DİKKAT:** Ürün Referans Kılavuzu'nda açıklanan pil güvenliği yönergelerine uyduğunuzdan emin olun.

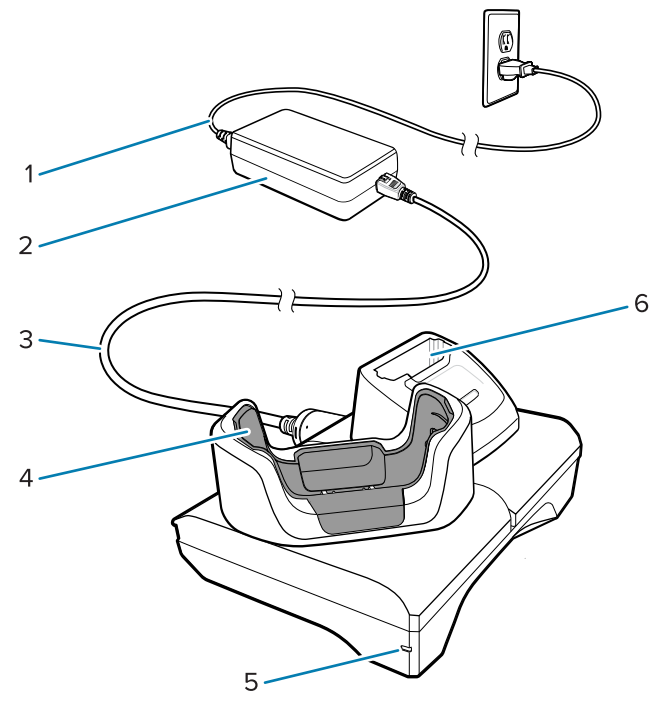

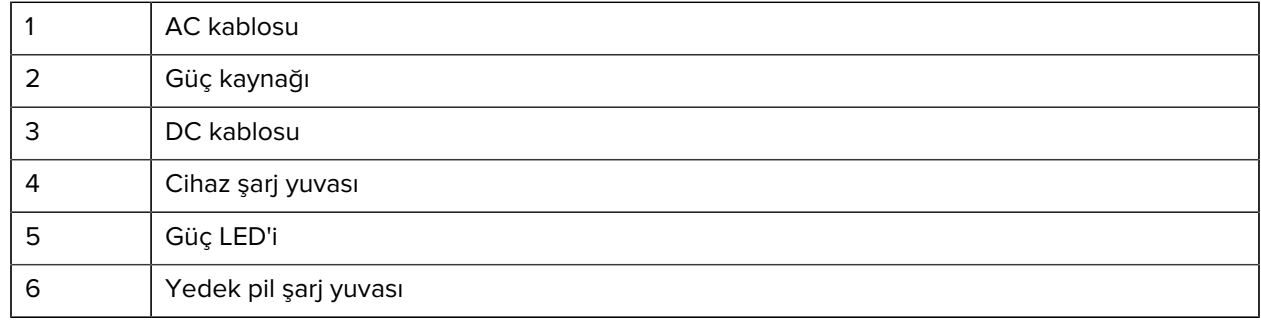

# **1 Yuvalı USB-Ethernet Ünitesi**

Bu Ethernet ünitesi, güç ve ana bilgisayar ile iletişim sağlar.

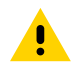

**DİKKAT:** Ürün Referans Kılavuzu'nda açıklanan pil güvenliği yönergelerine uyduğunuzdan emin olun.

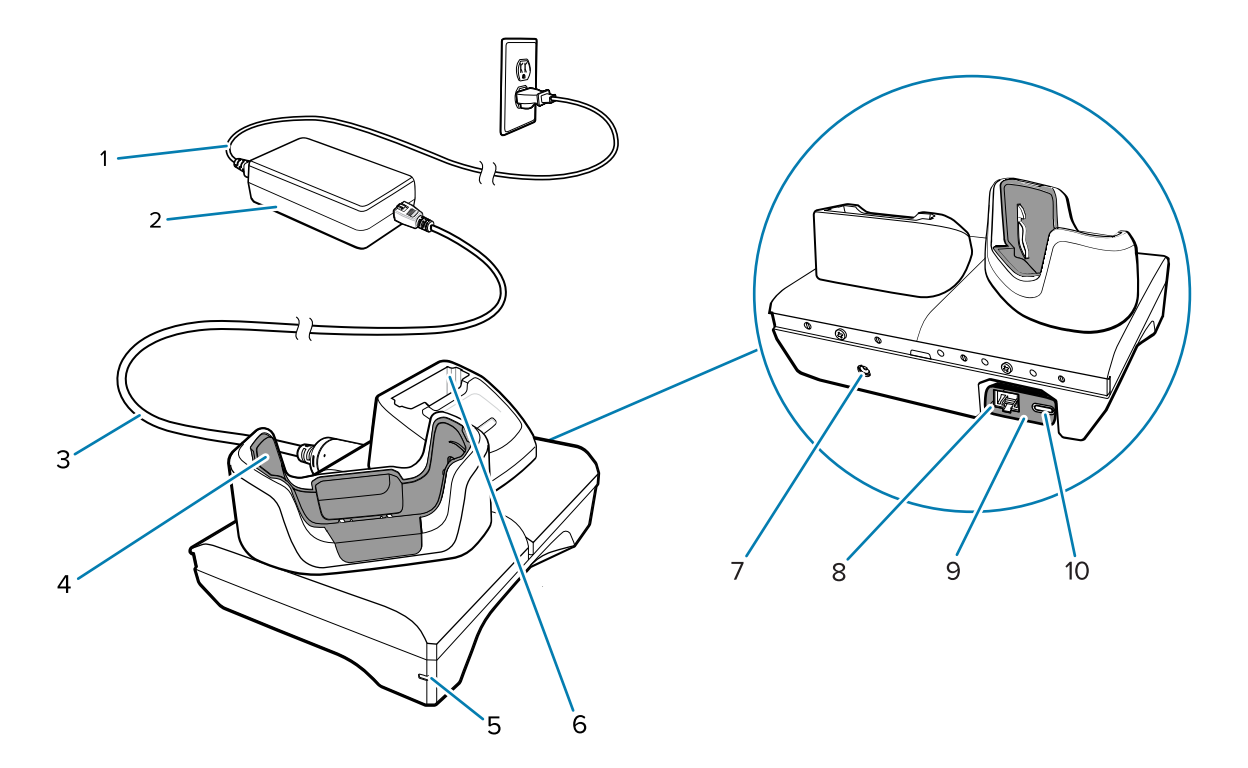

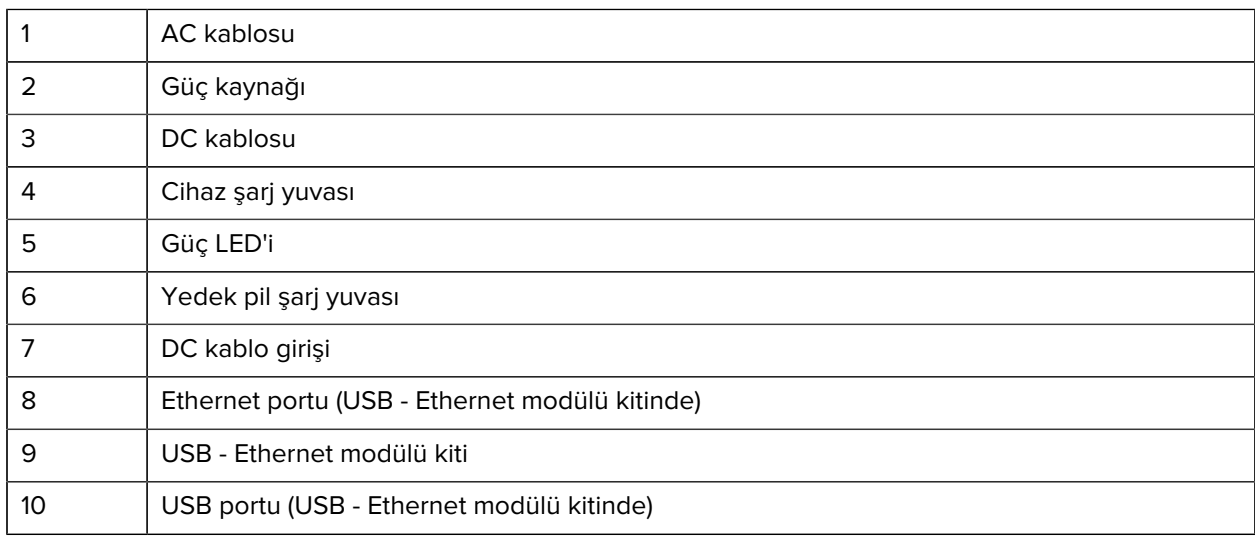

#### **5 Yuvalı Yalnızca Şarj Ünitesi**

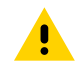

**DİKKAT:** Ürün Referans Kılavuzu'nda açıklanan pil güvenliği yönergelerine uyduğunuzdan emin olun.

5 Yuvalı Yalnızca Şarj Ünitesi:

- Cihazın çalışması için 5 VDC güç sağlar.
- Pil Şarj Cihazı Adaptörü ile en fazla beş cihazı ve en fazla dört cihaz ve bir 4 Yuvalı Pil Şarj Cihazını aynı anda şarj edebilir.
- Bir baz ünite ve çeşitli şarj gereksinimlerine göre yapılandırılabilen yuvalardan oluşur.

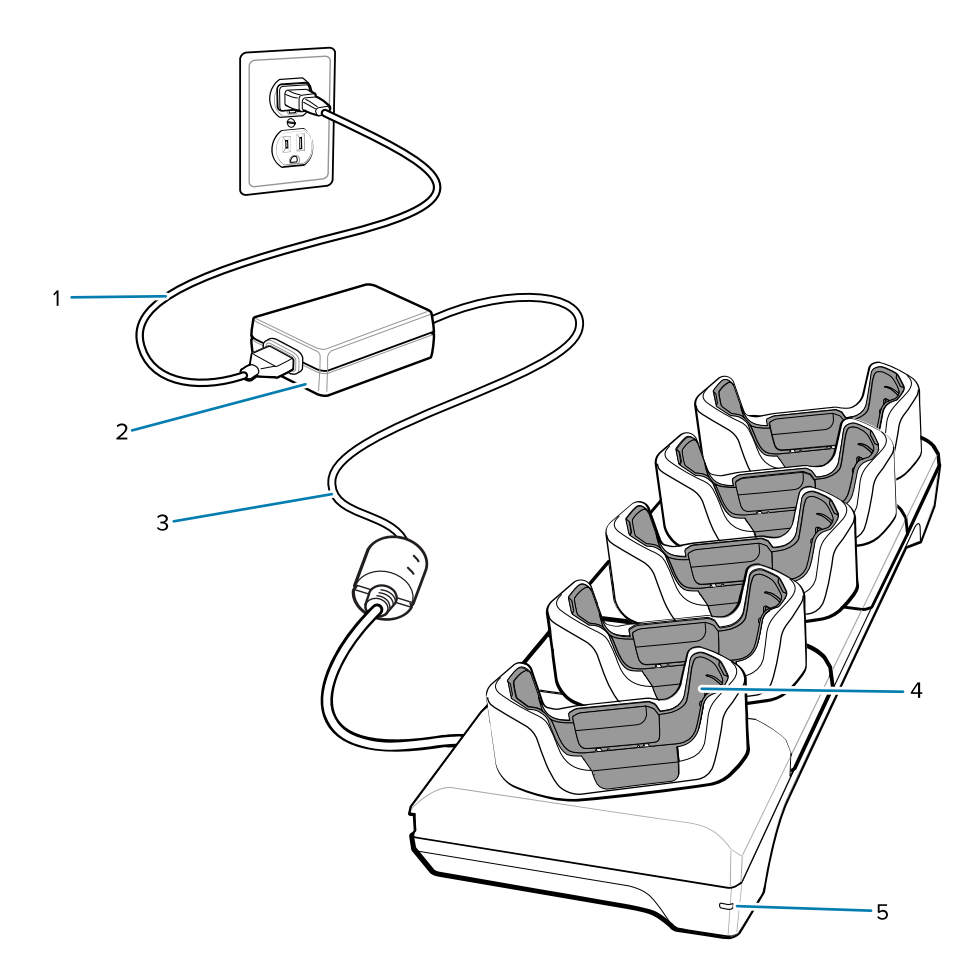

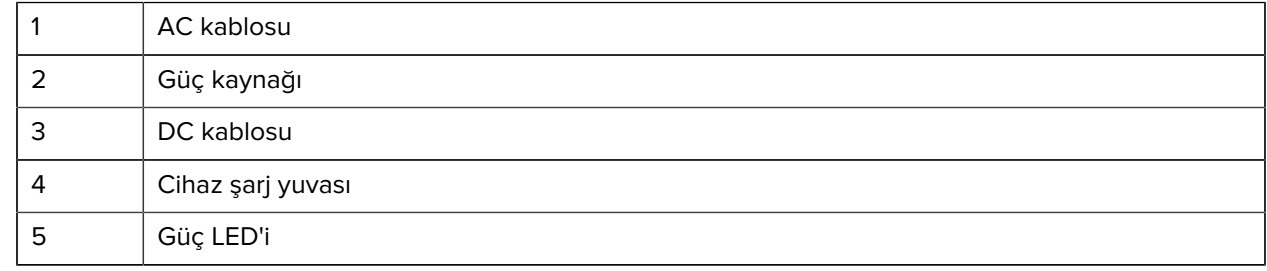

## **5 Yuvalı Ethernet Ünitesi**

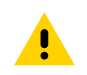

**DİKKAT:** Ürün Referans Kılavuzu'nda açıklanan pil güvenliği yönergelerine uyduğunuzdan emin olun.

5 Yuvalı Ethernet Ünitesi:

- Cihazın çalışması için 5,0 VDC güç sağlar.
- En fazla beş adet cihazı bir Ethernet ağına bağlar.
- Aynı anda en fazla beş cihazı veya 4 yuvalı pil şarj cihazı adaptörünü kullanarak en fazla dört cihazı ve dört pili şarj eder.

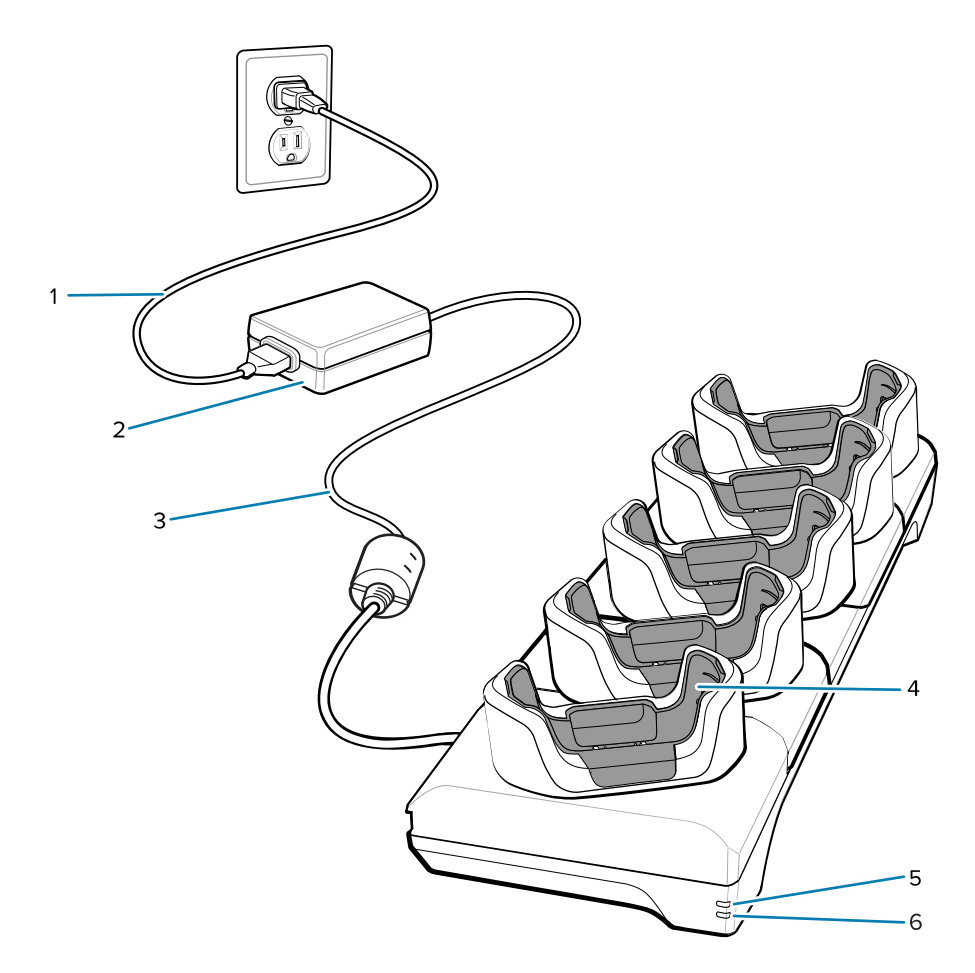

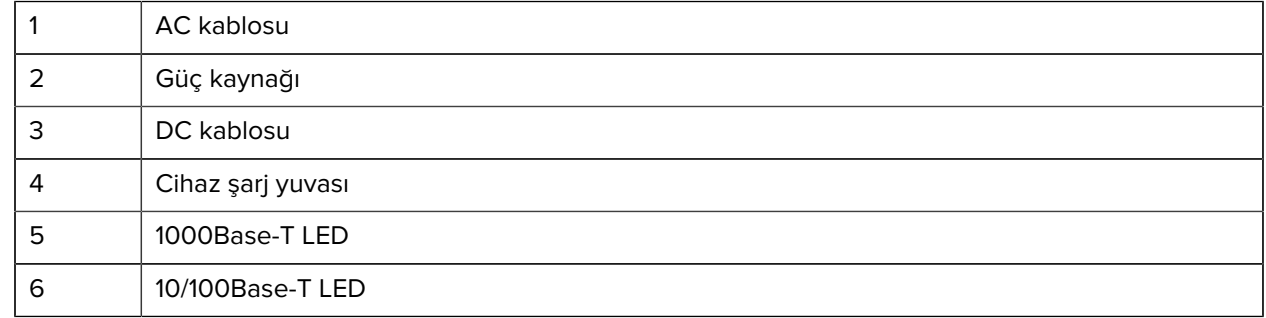

# **4 Yuvalı Pil Şarj Cihazlı Yalnızca Şarj Ünitesi**

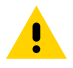

**DİKKAT:** Ürün Referans Kılavuzu'nda açıklanan pil güvenliği yönergelerine uyduğunuzdan emin olun.

4 Yuvalı Pil Şarj Cihazlı Yalnızca Şarj Ünitesi:

- Cihazın çalışması için 5 VDC güç sağlar.
- Aynı anda dört adede kadar cihazı ve dört adede kadar yedek pili şarj eder.

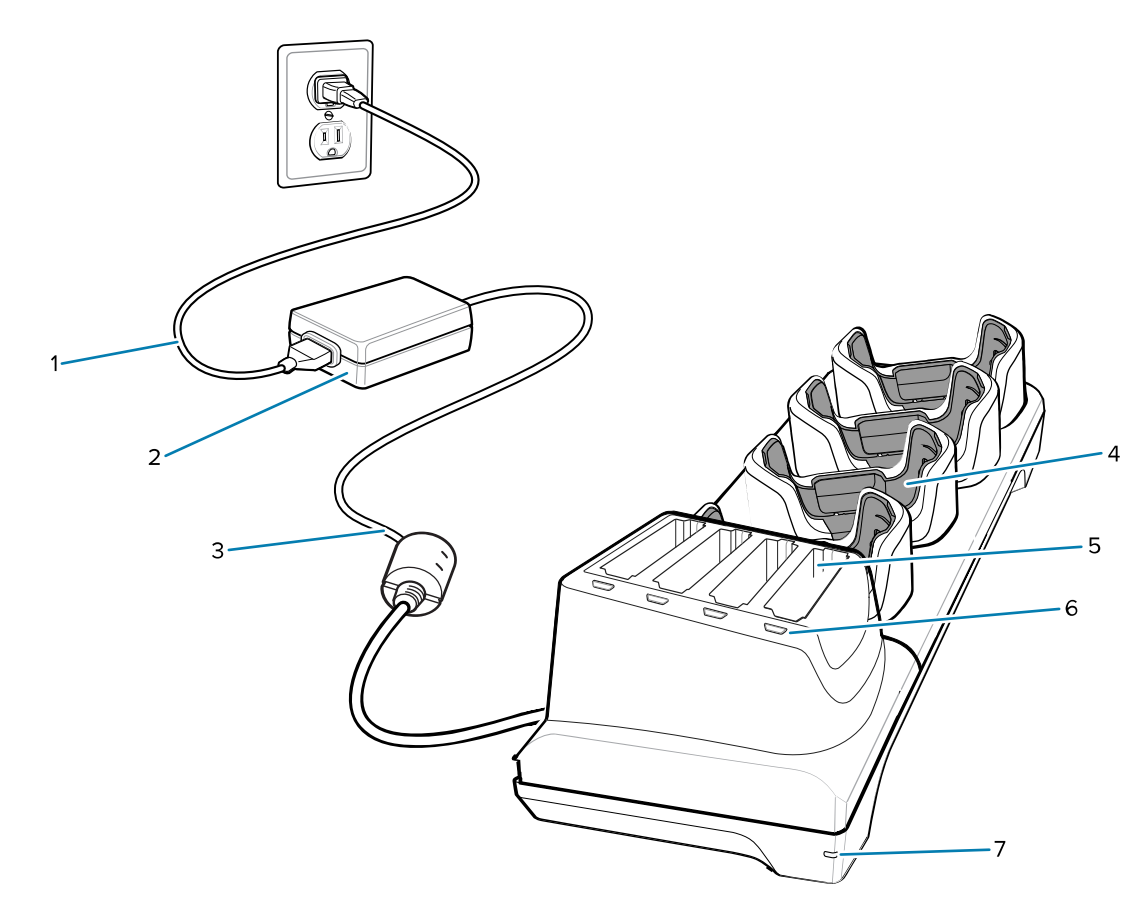

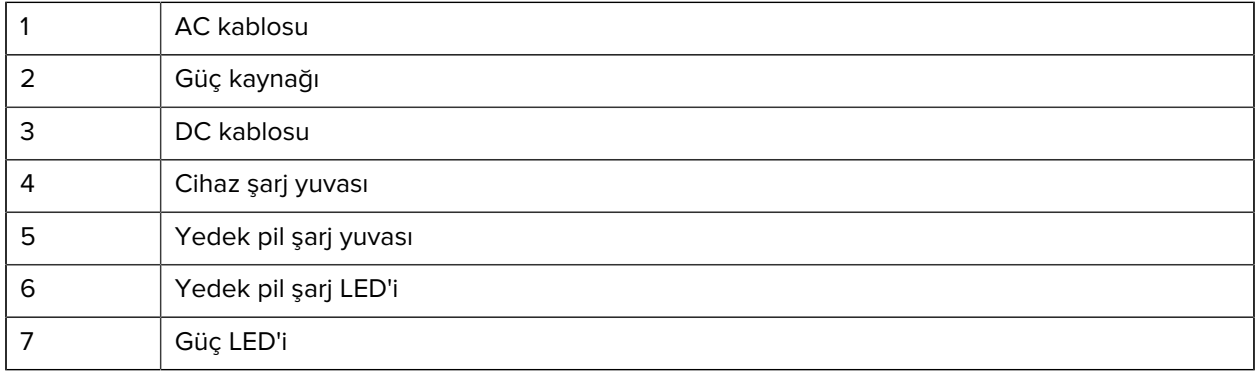

# **Şarj/USB-C Kablosu**

USB-C Kablosu cihazın alt kısmına oturur ve kullanılmadığında kolayca çıkarılabilir. Cihaza takılıyken cihazı şarj eder ve cihazın ana bilgisayara veri aktarmasını sağlar.

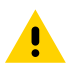

**DİKKAT:** Ürün Referans Kılavuzu'nda açıklanan pil güvenliği yönergelerine uyduğunuzdan emin olun.

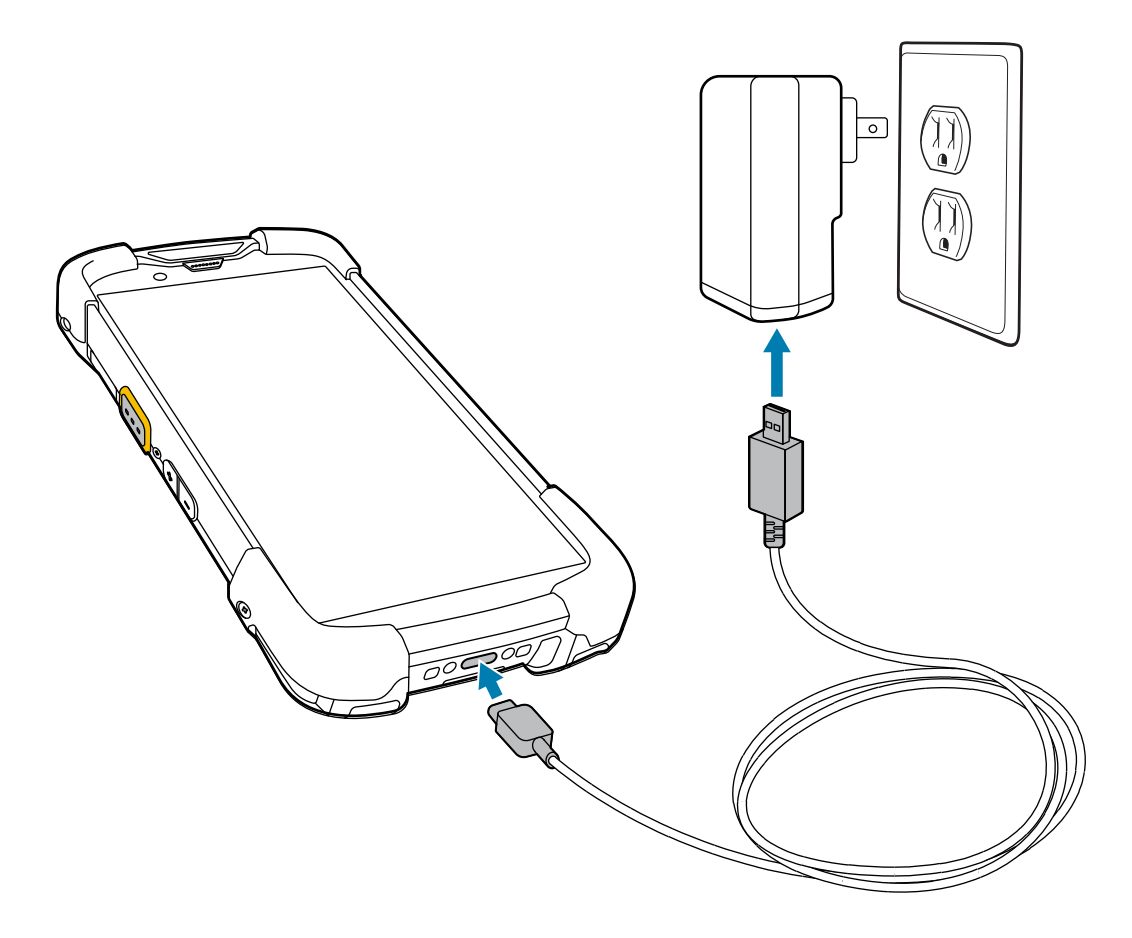

# **Dahili Görüntüleyici ile Tarama**

Bir barkodu okumak için tarama özellikli bir uygulama gerekir. Cihaz; görüntüleyiciyi etkinleştirmenizi, barkod verilerinin kodunu çözmenizi ve barkod içeriğini görüntülemenizi sağlayan DataWedge uygulamasını içerir.

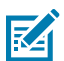

**NOT:** SE55, bir yeşil tire-nokta-tire hedefleyici görüntüler. SE4770 görüntüleyici, kırmızı bir artı hedefleyici görüntüler.

- **1.** Cihazda bir uygulamanın açık ve metin alanının odakta olduğundan (metin imleci, metin alanında olmalıdır) emin olun.
- **2.** Cihazın üst kısmındaki çıkış penceresini bir barkoda veya kare koda doğrultun.

**3.** Tarama düğmesini basılı tutun.

Cihaz hedefleme modelini yansıtır.

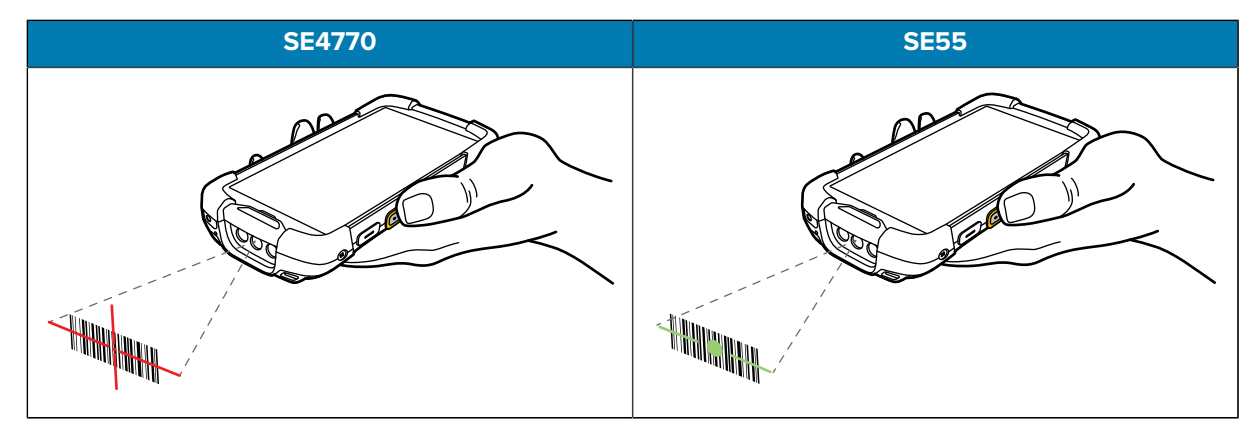

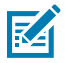

**NOT:** Görüntüleyici genellikle kodu anında okur. Cihaz, Seçim Listesi modundayken görüntüleyici; kırmızı artı işareti veya yeşil tire-nokta-tire işareti barkoda dokunana kadar barkodu okumaz.

**4.** Barkodun, hedefleme modelinin oluşturduğu alanın içinde olduğundan emin olun.

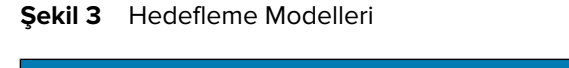

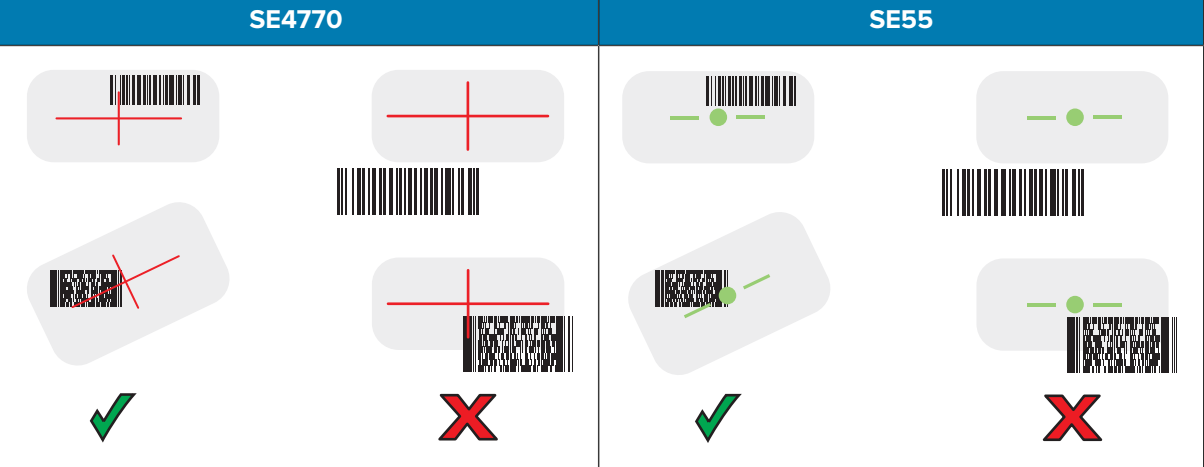

**Şekil 4** Hedefleme Modelinde Birden Çok Barkod Bulunan Seçim Listesi Modu

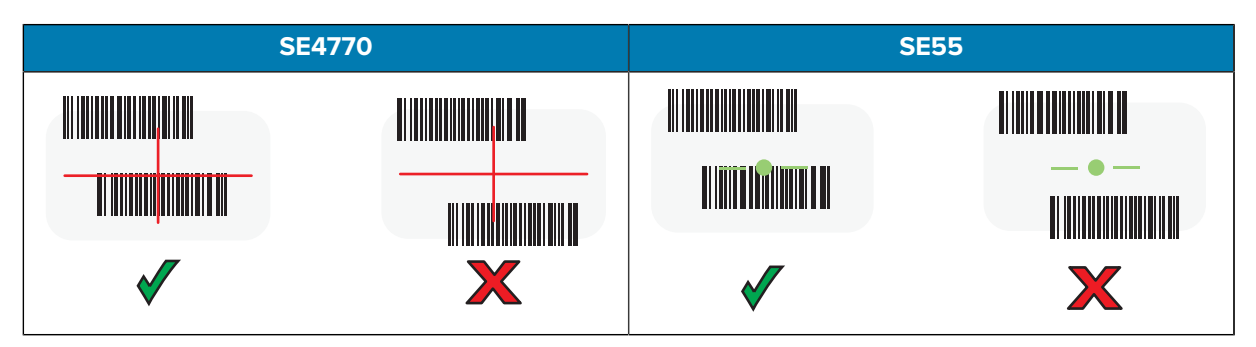

Veri Alma LED'i, barkodun veya kare kodun başarıyla okunduğunu belirtmek için varsayılan olarak yeşil renkte yanar ve cihaz bir bip sesi verir.

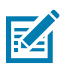

**NOT:** Cihaz, tarama düğmesi basılı tutulduğu süre boyunca düşük kaliteli ya da okuması zor bir barkodun dijital fotoğrafının (görüntü) çekilmesi için gereken adımları tekrarlar.

**5.** Tarama düğmesini bırakın.

Cihaz, metin alanında barkod veya kare kod verilerini görüntüler.

# **Ergonomiyle İlgili Hususlar**

Cihazı kullanırken bileğinizi buradaki gibi aşırı bükmekten kaçının.

TC78 Dokunmatik Bilgisayar Hızlı Başlangıç Kılavuzu

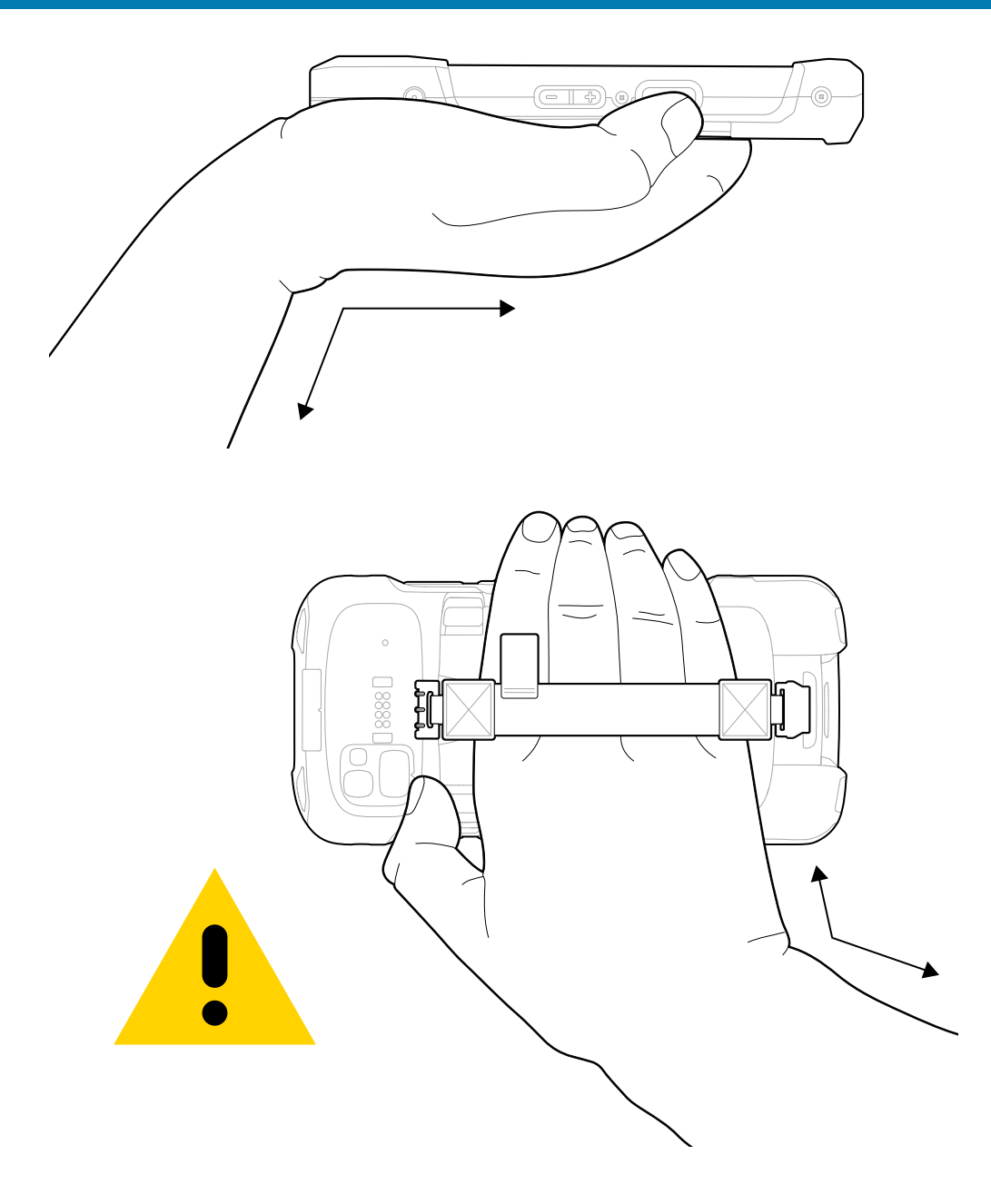

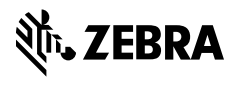

www.zebra.com